## **Super Finder : Introduction**

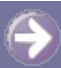

#### **Merci d'utiliser Super Finder! Nous espérons qu'il vous sera utile et que vous en serez satisfait**.

### **Description:**

 $\alpha$ 

Super Finder est un remplacement puissant de la fonction de recherche intégrée à Windows™ .

Avec Super Finder, vous pouvez chercher efficacement et facilement des fichiers, des dossiers et d'autres informations.

Super Finder peut être utilisé pour localiser des fichiers ou des dossiers dans le système de fichiers et l'arborescence des répertoires, avec une collection de critères très étendue.

Les fichiers et les dossiers peuvent être repérés par nom, position, taille, date et heure ou contenu.

### **Toutes les versions contiennent les dispositifs avancés suivant :**

- Recherche plus rapide (comparée à la recherche standard).
- Texte "authentique" de recherche dans le fichier (aussi en Unicode!).
- **P** Recherche de séquence hexadécimale dans les fichiers.
- **Support complet des caractères de remplacement.**
- Recherche intelligente : permet la recherche de nom similaire sans entrer d'astérisque (\*) ni de point d'interrogation (?) comme caractères de remplacement au début, au milieu ou à la fin de nom partiel de fichier ou d'extension.
- Liste d'exclusions, basée sur des extensions et/ou des noms complets ou partiels de fichiers.
- Recherche sélective également pour les dossiers .
- **V** Mémorisation de tous les derniers réglages (option).
- Intégation dans le menu contexuel des dossiers et des disques (option).
- **V** "Copier & coller" (ou copie) des fichiers trouvés.
- $\Omega$  Un clic droit sur les fichiers trouvés active et affiche le menu contextuel de l'Explorateur.
- Opérations "Un clic" disponibles : ouvrir, copier, supprimer, parcourir, renommer, afficher les propriétés.
- Interface inspiré de la disposition de la recherche intégrée à ce bon vieux Windows NT™.
- Recherche des mises à jour automatique et/ou manuelle.
- Interface multilingue : Anglais, Italien, Roumain, Néerlandais, Français, Espagnol, Galicien, Croate, Allemand, Chinois simplifié, Russe, Slovaque, Arabe, Chinois traditionnel, Portugais (Brésil), Serbe, Polonais, Ukrainien, Valencian, Japonais et Hongrois. Lisez **[ici](#page-4-0)** si vous voulez traduire dans d'autres langues ou dialectes.
- Gestion de la table des caractères pour supporter les traductions dans les langues non latines comme le Russe, le Chinois, etc.
- **[Forum](http://fsl.sytes.net/forum)** de support gratuit pour de l'aide, des rapports de bugs ou des demandes.

### **La version "Utilisateurs Privilégiés" dispose des avantages supplémentaires suivants :**

- Sélection d'éléments multiples. Avec ce dispositif, vous pouvez supprimer, copier, afficher les propriétés, ouvrir (exécuter), explorer et copier/coller plusieurs fichiers en même temps.
- Gestion "MRU" (Most Recent Used) : les données les plus récentes tapées dans tous les champs d'entrée ("Nom de fichier", "Exclure", "Contenu" et "Chemins/dossiers") sont mémorisées, pour une sélection ultérieure éventuelle.
- Possibilité d'utiliser le caractère de remplacement "?" dans la recherche de contenus.
- Analyse en profondeur de la Corbeille (option).
- Affichage en mode compact : pour les écrans à basse résolution ... ou simplement pour réduire la zone écran utilisée.
- Palette des couleurs modifiable (Thèmes).
- Activation du programme via des touches de raccourci personnalisables sur le clavier.

### **Récompenses:**

Super Finder a reçu quelques **[prix](#page-3-0)** de divers sites de publication de

gratuiciels.

**Aller vers :**

- **[Guide](#page-9-0) de base**
- **Guide [avancé](#page-20-0)**
- **Exemples de [recherche](#page-28-0)**
- **[Contacts](#page-6-0)**

Si vous pensez que mon travail vous est utile et que vous voulez supporter son développement futur, envisagez **une [donation](#page-8-0)** (le montant que vous voulez) via [PayPal.](#page-8-0)

**S** Merci ! - FSL - [FreeSoftLand](http://fsl.sytes.net)

## <span id="page-3-0"></span>**Quelques prix "Cinq Etoiles" attribués à Super Finder par des sites de publication de gratuiciels :**

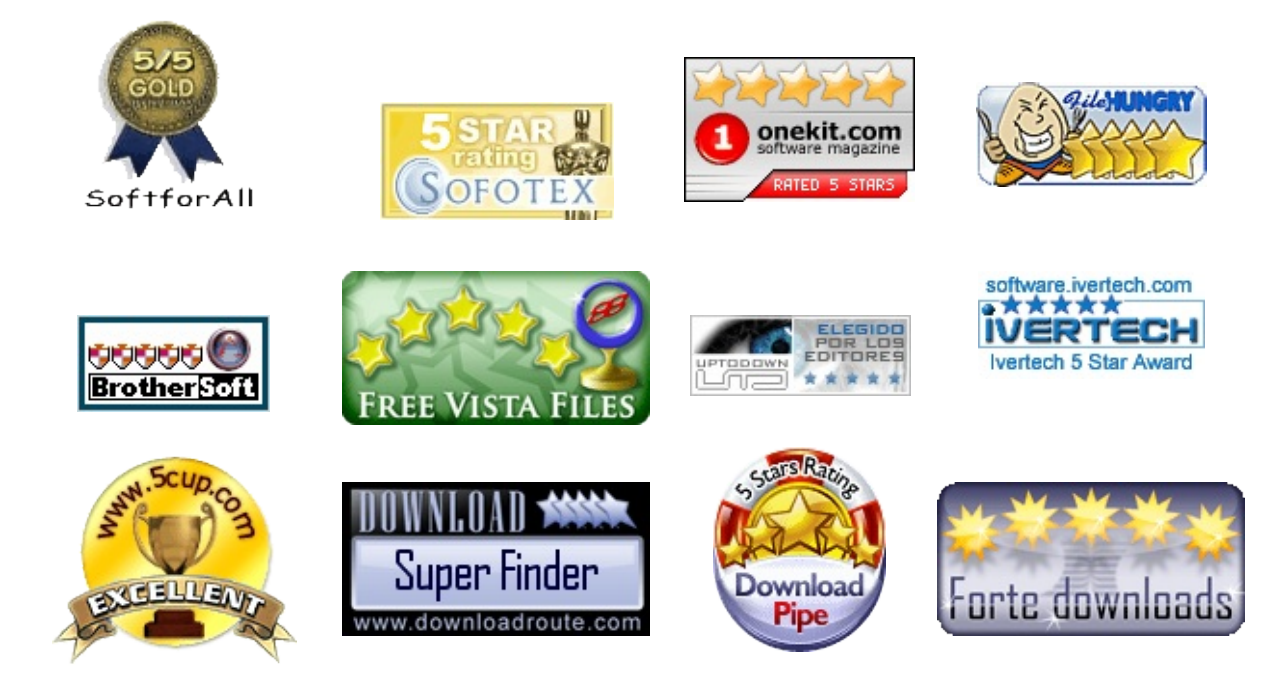

## **Quelques "Clean awards" certifiant la "salubrité" du logiciel :**

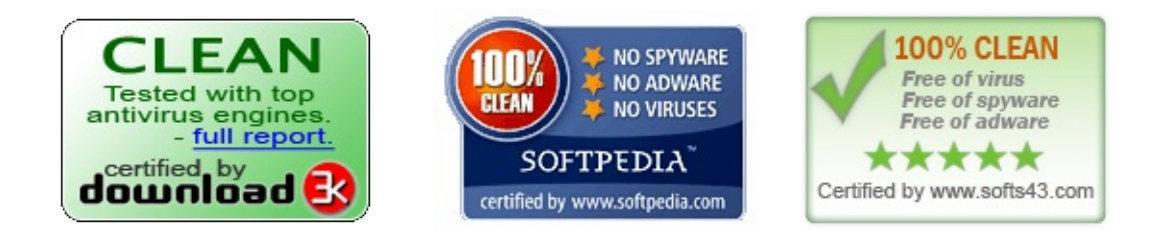

Si vous pensez que mon travail vous est utile et que vous voulez supporter son développement futur, envisagez une [donation](#page-8-0) (le montant que vous voulez) via [PayPal.](#page-8-0)

**Merci ! - FSL - [FreeSoftLand](http://fsl.sytes.net)** 

# <span id="page-4-0"></span>**Traductions**

# **Langues actuellement disponibles dans Super Finder:**

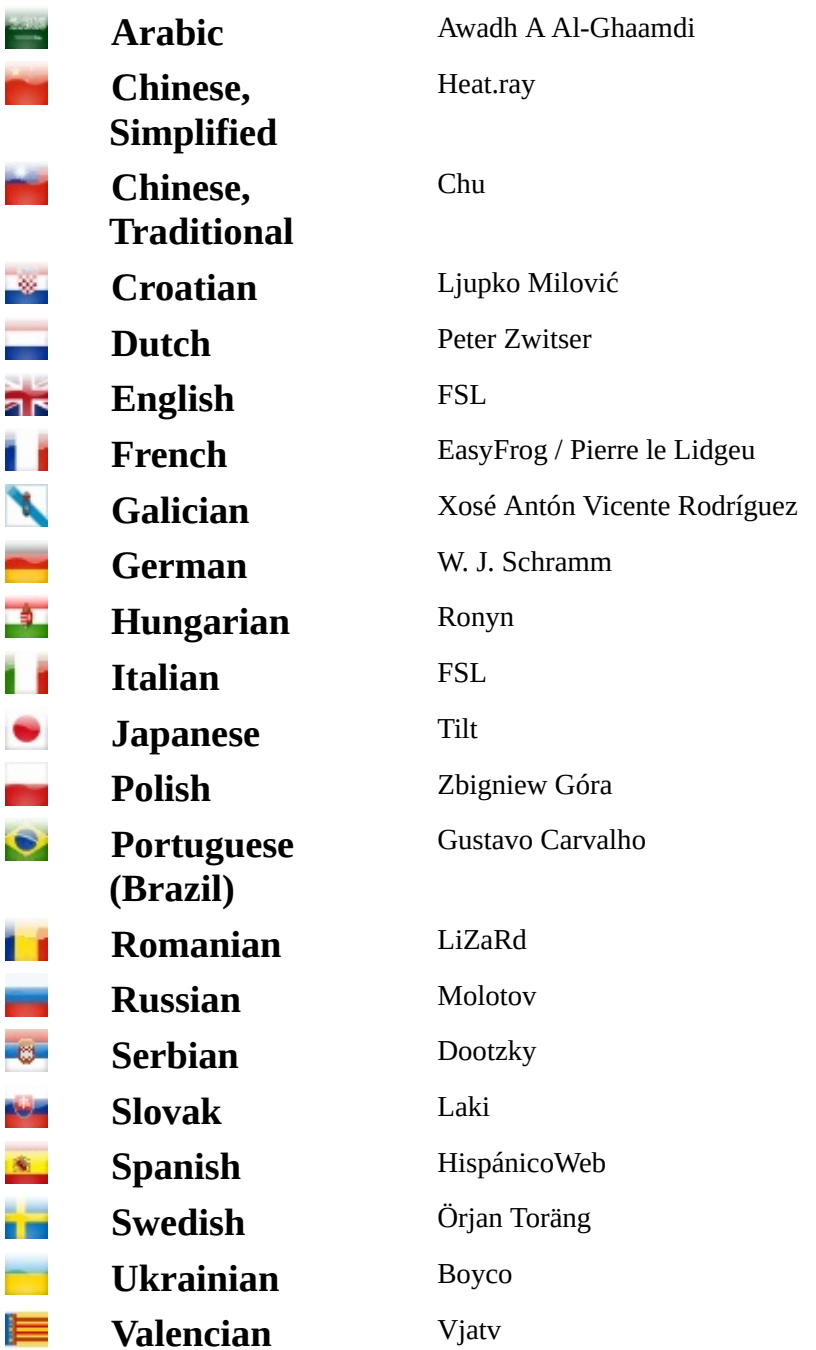

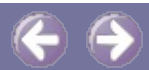

#### Mille mercis à tous ces amis de FreeSoftLand pour leur traduction.

### **Comment traduire Super Finder :**

Si vous pouvez traduire Super Finder dans votre langue, suivez les étapes suivantes (illustrées ici pour le Portuguais) :

Copier le fichier "Translation.lng" du répertoire "SuperFinder.lng" dans le vôtre. Donnez-lui le nom de votre langue.

par ex. "Translation.lng" **à** "Portuguese.lng"

Ouvrez ce fichier avec votre éditeur de texte préféré et traduisez tous les mots et phrases situées à droite du signe égal (=) des lignes de définition.

par ex. pour le bouton "Search" : "MainForm.B\_Find.caption=Search" **à** "MainForm.B\_Find.caption=Busca" (sans les guillemets de l'exemple)

- Pour tester votre travail, placez votre fichier (ici, "Portuguese.lng) dans le répertoire "SuperFinder.lng", démarrez le programme et sélectionnez votre language dans l'onglet "Setup".
- Quand la traduction est terminée, envoyez le fichier à **[freesoftland@hotmail.it](mailto:freesoftland@hotmail.it)**. Merci beaucoup !

Si vous pensez que mon travail vous est utile et que vous voulez supporter son développement futur, envisagez une [donation](#page-8-0) (le montant que vous voulez) via [PayPal.](#page-8-0)

Merci ! - FSL - [FreeSoftLand](http://fsl.sytes.net)

## <span id="page-6-0"></span>**Contacts**

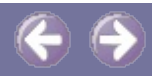

## **FSL - FreeSoftLand**

**Home Page**

**<http://fsl.sytes.net>** or **<http://freesoftland.sytes.net>**

**Our New's Blog**

**<http://fsl-freesoftland.blogspot.com>**

**E-Mail**

**[freesoftland@hotmail.it](mailto:freesoftland@hotmail.it)** or **[freesoftland@gmail.com](mailto:freesoftland@gmail.com)** (only English or Italian)

Please, include in the Subject field of mail the word:

- **TRANSLATION** if you want to translate someone of my programs
- **FEEDBACK** for feedback on programs
- **BUG** if you want to report bug in programs
- **REQUEST** if you want to request new features
- **OTHER** for others things

#### **Free link the FreeSoftLand Home Page from your site:**

Copy **this [image](http://fsl.sytes.net/buttons/FSL.gif)** into your site:

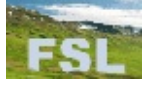

• Add this code to your page:

**<a href="http://fsl.sytes.net"><img src="FSL.gif"></a>**

• Thank You!

Si vous pensez que mon travail vous est utile et que vous voulez supporter son développement futur, envisagez une [donation](#page-8-0) (le montant que vous voulez) via [PayPal.](#page-8-0)

 $\bigcirc$  Merci ! - FSL - [FreeSoftLand](http://fsl.sytes.net)

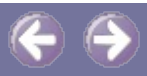

# Cher utilisateur,

<span id="page-8-0"></span>Je vous remercie d'utiliser ce programme ... Si vous pensez que mon travail vous est utile, et que vous voulez supporter son développement futur, envisagez une donation (du montant que vous voulez) via **[PayPal](http://fsl.sytes.net/donate.html)** et devenez un **[Utilisateur](http://fsl.sytes.net/privileged.html) Privilégié** du forum FreeSoftLand : un utilisateur ayant la plus haute priorité dans la résolution des problèmes et dans l'examen des demandes d'amélioration.

A tous les utilisateurs privilégiés, je donnerai une version spéciale et améliorée de Super Finder en remerciement de leur support.

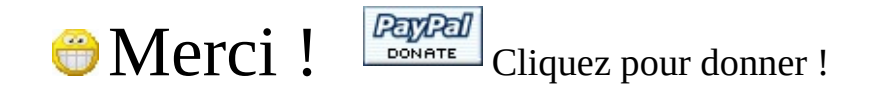

## End User License

This software is totally free for non-commercial use; if commercial use is needed, please contact us at: [freesoftland@hotmail.it](mailto:freesoftland@hotmail.it)

Permission is granted to anyone to use this software for noncommercial use; if permission for commercial use is needed, please contact us at our Email address: [freesoftland@hotmail.it](mailto:mailto:freesoftland@hotmail.it)

Except where otherwise noted, all of the documentation and software included in this package is copyrighted by FSL-FreeSoftLand.

This software is provided "as-is," without any express or implied warranty. In no event shall the author be held liable for any damages arising from the use of this software.

# <span id="page-9-0"></span>**Super Finder : Guide de base**

## **Interface graphique utilisateur (GUI) et options :**

Il y a trois zones principales dans cet interface :

- 1. Zone des paramètres de recherche
- 2. Zone des boutons
- 3. Liste des fichiers/dossiers trouvés

Ci-dessous, le "GUI" de Super Finder : cliquez sur un détail pour sauter directement à sa description..

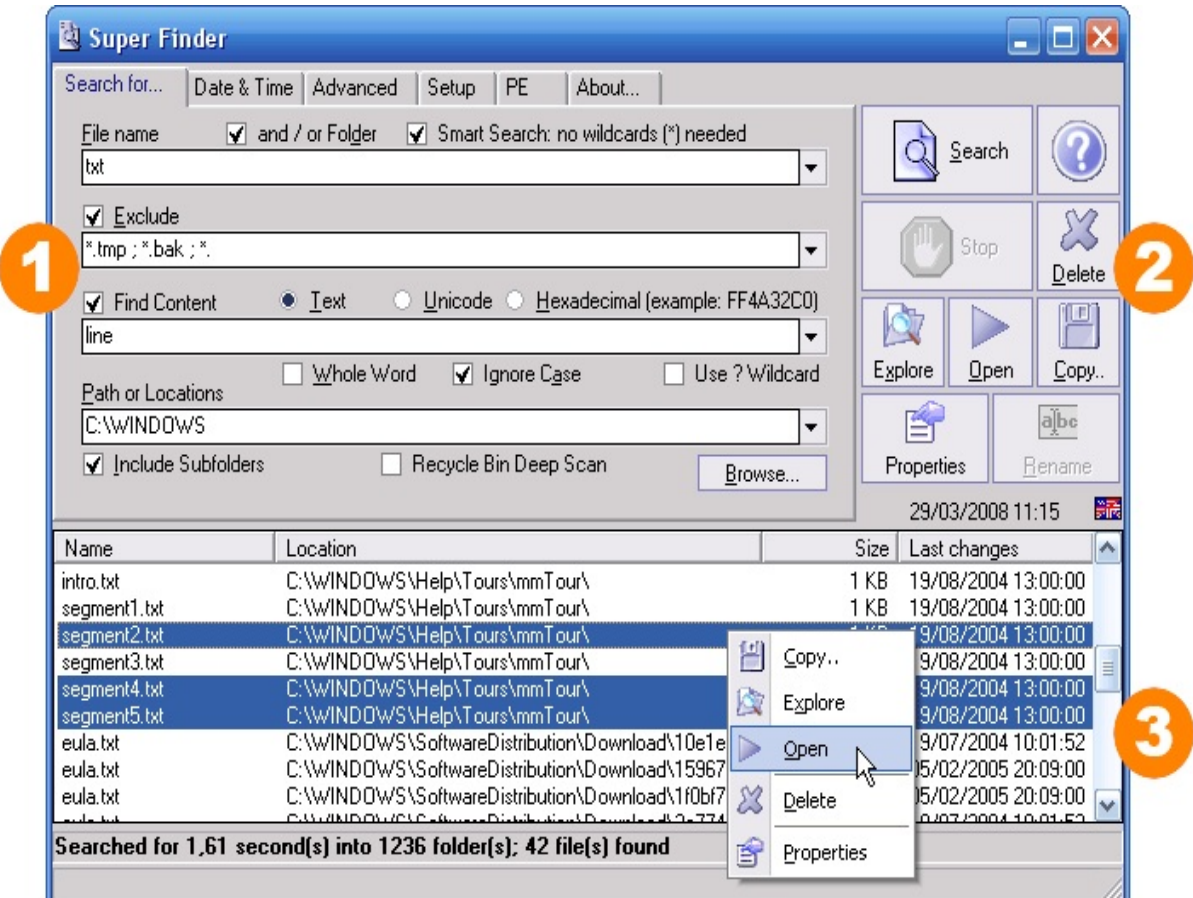

**Note**: cette copie écran a été prise à partir de la version "Utilisateurs Privilégiés" anglaise de Super Finder. La version française standard peut

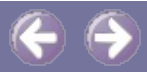

présenter quelques différences mineures.

## **La zone des paramètres de recherche :**

#### **Nom du fichier :**

- **Champ d'entrée :** Spécifie les **filtres de noms de [fichiers](#page-16-0)** cibles, séparés par des points-virgules ( **;** ).
- **Option "et/ou dossier" :** Si cochée, les noms des sous-répertoires des dossiers cibles spécifiés dans "Chemins/dossiers" seront inclus dans la recherche.
- **Option "Recherche rapide" :** C'est la "recherche intelligente" ... si cochée, elle permet la recherche de noms similaires sans devoir entrer un caractère de **[remplacement](#page-15-0)** ( **\***, **?** ) au début, au milieu ou à la fin d'un nom tronqué de fichier ou d'une extension à rechercher (voir **filtres de noms de fichiers** pour des [exemples\).](#page-16-0)

#### **Exclusion :**

- **Option "Exclure" :** Si cochée, active les **filtres [d'exclusion](#page-17-0) de fichiers**.
- **Champ d'entrée :** Contient la liste des fichiers devant être exclus du résultat de la recherche. Les **caractères de [remplacement](#page-15-0)** ( **\***, **?** ) peuvent être utilisés dans le nom de disque(s) et de fichier(s). N'oubliez pas de décocher l'option "Exclure" si vous n'avez pas besoin de cette fonction.

#### **Trouver un contenu :**

- **Option "Contenu" :** Si cochée, active la recherche d'une phrase (le **champ ["contenu"](#page-18-0)**) à l'intérieur de tous les fichiers trouvés.
- **Champ d'entrée :** Spécifie la phrase que vous voulez localiser dans le

contenu du(es) fichier(s).

N'oubliez pas de décocher l'option "Contenu" si vous n'avez pas besoin de cette fonction.

- **Options "Texte, Unicode ou Hexadécimal" :** Utilisez ces options pour indiquer le format d'encodage de la phrase.
- **Option "Mot entier" :** Si cochée, Super Finder recherche uniquement le(s) mot(s) entier(s).
- **Option "Ignorer la casse" :** Si cochée, Super Finder confond les majuscules et minuscules dans sa recherche de la phrase à l'intérieur du fichier.
- **Option "Utiliser ? comme caractère de remplacement" :** Si cochée, le point d'interrogation (?) peut être utilisé comme caractère de remplacement pour des recherches spéciales (réservé à la version "Utilisateurs Privilégiés").

Par ex. pour rechercher du texte dans WordPerfect™ 5 version DOS, qui utilise une table de caractères de symboles differente : si vous cherchez "ABC-DEF", vous devez tapez "ABC?DEF" pour le retrouver.

### **Chemins ou emplacements :**

- **Champ d'entrée de "Chemins/dossiers" :** Indique les **filtres de [chemins](#page-19-0)** visés, séparés par des points-virgules ( **;** )
- **Option "Inclure les sous-dossiers" :** Si cochée, étend la recherche aux [sous-répertoires](#page-19-0) de tous les emplacements spécifiés dans les **filtres de chemins.**
- **Option "Analyse profonde de la Corbeille" :** Si cochée, exécute un scannage spécial de la Corbeille de chaque disque logique. (réservé à la version "Utilisateurs Privilégiés").
- **Bouton "Parcourir..." :** Ouvre le navigateur de répertoires, afin de sélectionner le chemin ou le dossier à explorer.

### **Bonus pour la version "Utilisateurs privilégiés" :**

Les quatre champs d'entrée ("Nom du fichier", "Exclure", "Contenu" et "Chemins/dossiers") ont une gestion "MRU" (Most Recent Used mémorisation des entrées les plus récentes). Vous pourrez sélectionner parmi 16 entrées au maximum.

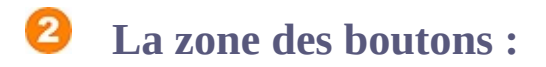

#### **Cette zone contient les boutons suivants :**

- **Rechercher :** Démarrer la recherche.
- **Aide :** Afficher ce fichier d'aide.
- **Stop :** Arrête la recherche et affiche les résultats partiels éventuellement trouvés.
- **Supprimer :** Supprime le fichier ou dossier sélectionné.
- **Parcourir :** Affiche le contenu du dossier sélectionné ou du dossier contenant le fichier sélectionné.
- **Ouvrir :** Exécute l'application associée au fichier sélectionné.
- **Copier... :** Copie le fichier à l'emplacement que vous désignez dans la fenêtre "Copier le fichier vers..." présentée.
- **Propriétés :** Affiche les propriétés du fichier ou dossier sélectionné.
- **Renommer :** Renomme le fichier sélectionné.

#### **Bonus pour la version "Utilisateurs privilégiés" :**

Toutes les commandes attachées aux boutons (excepté "Renommer") peuvent s'exécuter **simultanément pour plusieurs fichiers ou dossiers**.

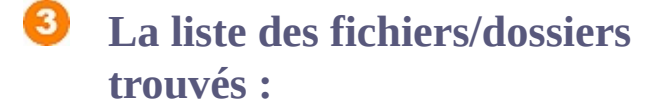

#### **Dispositifs :**

- Cette liste affiche les résultats de la recherche.
- Cette liste **peut être triée** par nom, emplacement, taille, date et heure de la dernière modification, en cliquant simplement sur les en-têtes des colonnes respectives.
- A partir de cette liste vous pouvez **"glisser/déposer"** (drag and drop) le fichier sélectionné où vous voulez.
- Le menu contextuel de chaque élément de la liste peut être appelé par un clic-droit.

#### **Bonus pour la version "Utilisateurs privilégiés" :**

Il vous est possible de sélectionner **plusieurs éléments** de la liste. Avec ce dispositif, vous pouvez :

- Supprimer plusieurs fichiers ou dossiers (pratique, par ex., pour nettoyer un disque en localisant - et supprimant - tous les fichiers temporaires).
- Copier simultanément plusieurs fichiers ou dossiers dans un endroit précis.
- Afficher les propriétés de tous les éléments sélectionnés.
- Ouvrir plusieurs éléments avec leur programme associé respectif.
- EParcourir plusieurs dossiers contenant les éléments sélectionnés.
- "Copier/coller" plusieurs éléments de source différentes dans le même emplacement.

Note : Les opérations disponibles dans le menu contextuel telles que, "Copier, Ouvrir, Explorer, Supprimer, Propriétes", sont toujours accessibles via un clic-droit.

### **Continue to:**

- **Guide [avancé](#page-20-0)**
- **Exemples de [recherche](#page-28-0)**
- **[Contacts](#page-6-0)**

Si vous pensez que mon travail vous est utile et que vous voulez supporter son développement futur, envisagez une [donation](#page-8-0) (le montant que vous voulez) via [PayPal.](#page-8-0)

Merci ! - **FSL** - [FreeSoftLand](http://fsl.sytes.net)

## <span id="page-15-0"></span>**Caractères de substitution**

Deux caractères particuliers peuvent être utilisés dans certains champs d'entrée. Ils viennent du DOS et sont probablement intuitifs pour la plupart d'entre-vous.

Le premier est l' **astérisque** qui est le symbole (\*). L'astérisque est largement connu comme "caractère de remplacement" ou de "substitution", en anglais, les célèbres "**wild cards**". L'astérisque représente n'importe quel groupe de caractères, spéciaux ou non.

L'autre caractère est le **point d'interrogation** (?). Sa fonction est similaire à celle de l'astérisque sauf qu'il ne représente qu'un et un seul caractère.

Si vous pensez que mon travail vous est utile et que vous voulez supporter son développement futur, envisagez une [donation](#page-8-0) (le montant que vous voulez) via [PayPal.](#page-8-0)

Merci ! - FSL - [FreeSoftLand](http://fsl.sytes.net)

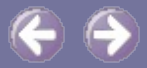

# <span id="page-16-0"></span>**Filtres de noms de fichiers**

Les filtres de noms de fichiers spécifient une série de noms ciblés, séparés par des points-virgules ( **;** ).

Quelques exemples :

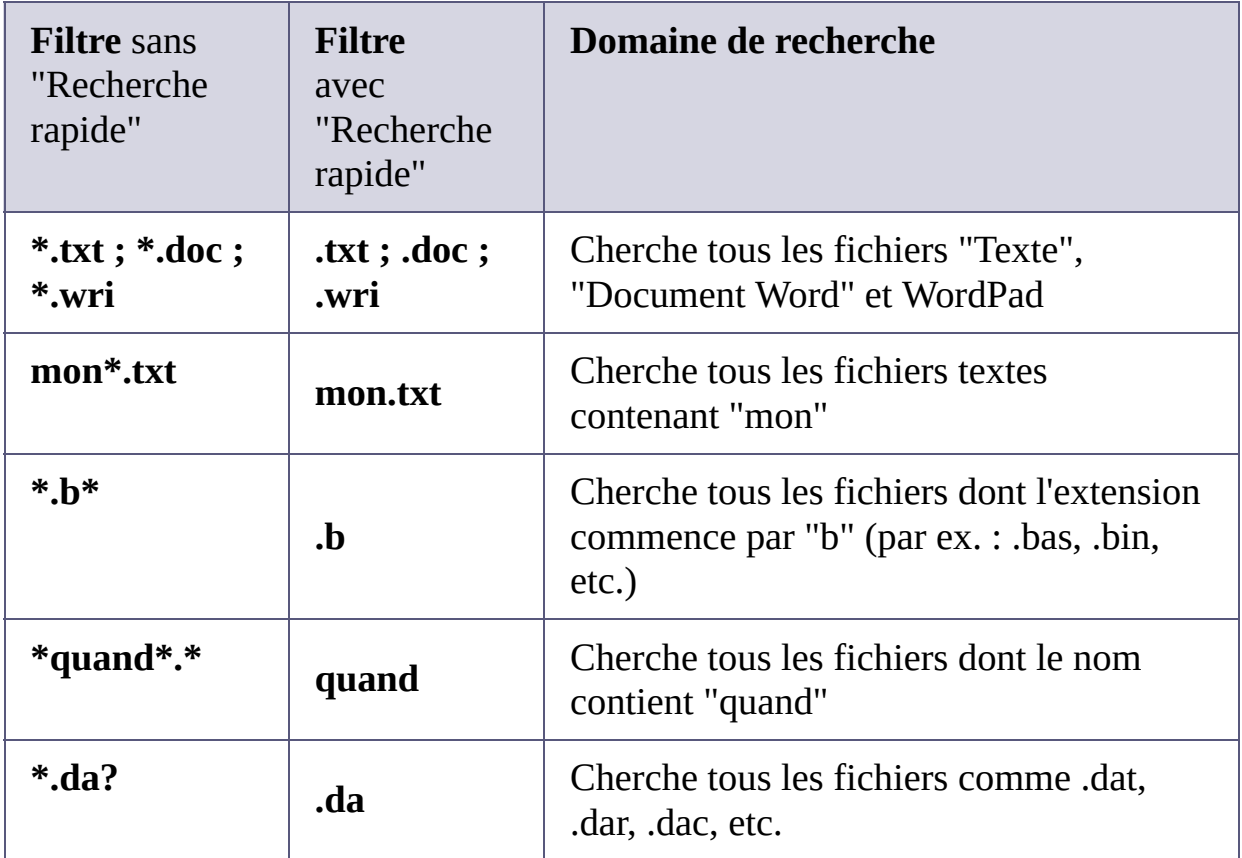

Si vous pensez que mon travail vous est utile et que vous voulez supporter son développement futur, envisagez *une [donation](#page-8-0)* (le montant que vous voulez) via [PayPal.](#page-8-0)

**S** Merci ! - **FSL** - [FreeSoftLand](http://fsl.sytes.net)

# <span id="page-17-0"></span>**Filtres d'exclusion de fichiers**

Les filtres d'exclusion de fichiers indiquent la liste des fichiers à exclure des résultats de la recherche. Ils sont séparés par des points-virgules ( **;** ).

Quelques exemples :

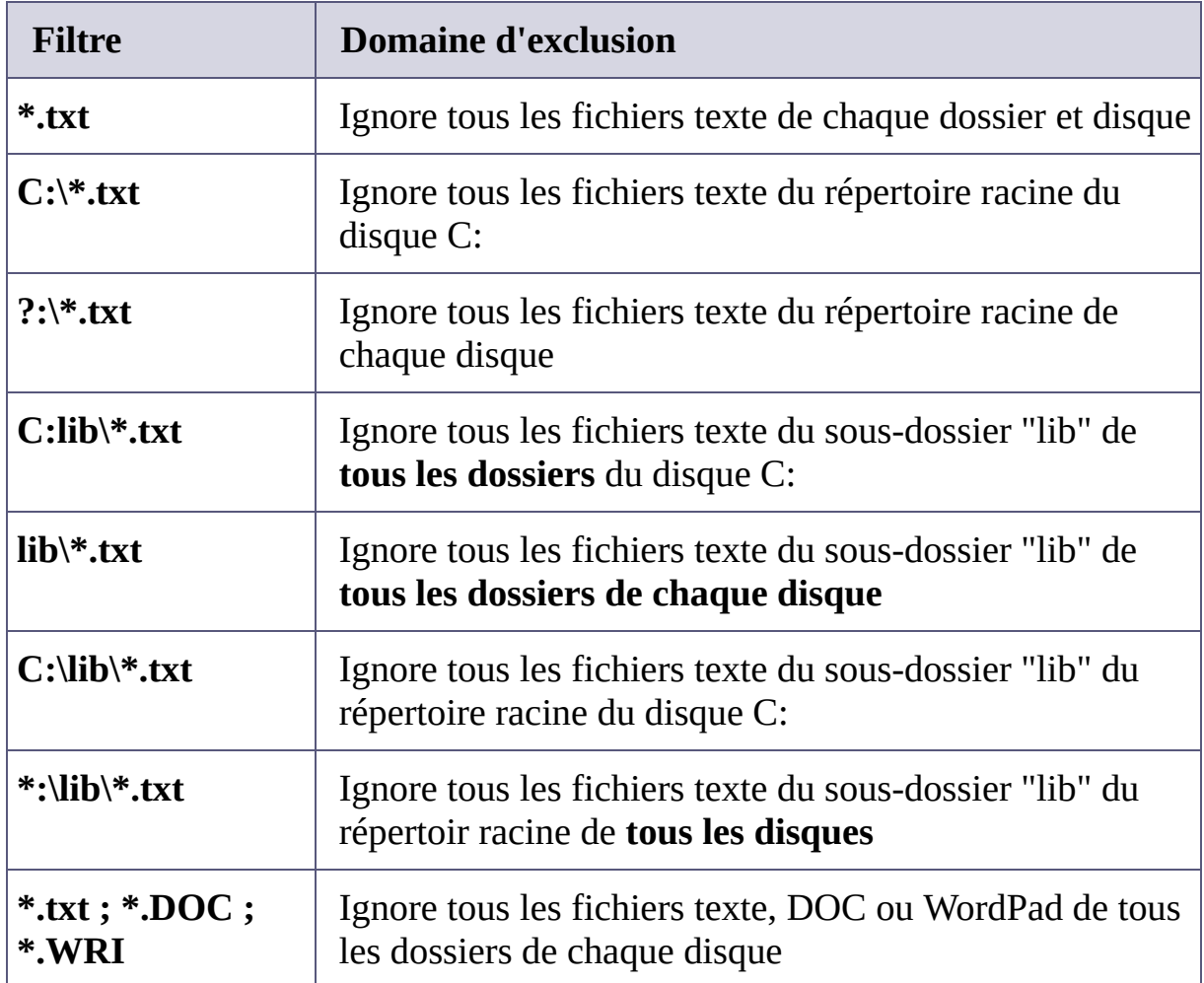

Si vous pensez que mon travail vous est utile et que vous voulez supporter son développement futur, envisagez *une [donation](#page-8-0)* (le montant que vous voulez) via [PayPal.](#page-8-0)

Merci ! - FSL - [FreeSoftLand](http://fsl.sytes.net)

## <span id="page-18-0"></span>**Champ "contenu"**

Le champ "contenu" décrit les données à retrouver à l'intérieur de chaque fichier repéré.

Trois modes sont supportés : Texte, Unicode et Hexadécimal.

- **Texte :** Pour chercher du texte en clair dans les fichiers texte et documents.
- **Unicode :** Pour chercher, par ex., une chaîne dans la section ressource d'un fichier.
- **Hexadécimal:** Pour chercher une séquence dans un fichier spécial ou "non texte" (par ex., fichier binaire, exécutable, image).

Ci-dessous la différence d'encodage en hexadécimal entre les structures "Texte" et "Unicode" :

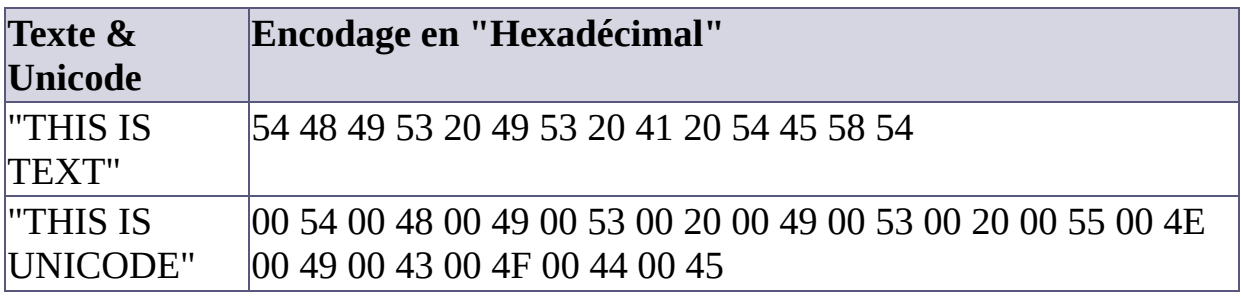

Plus d'informations via le support du **[forum](http://fsl.sytes.net/forum)**.

Si vous pensez que mon travail vous est utile et que vous voulez supporter son développement futur, envisagez une [donation](#page-8-0) (le montant que vous voulez) via [PayPal.](#page-8-0)

Merci ! - FSL - [FreeSoftLand](http://fsl.sytes.net)

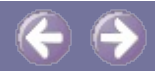

# <span id="page-19-0"></span>**Filtres de chemins**

Les filtres de chemin indiquent la liste des chemins, emplacements, dossiers dans lesquels Super Finder effectue la recherche. Les filtres sont séparés par des points-virgules ( **;** ).

Quelques exemples :

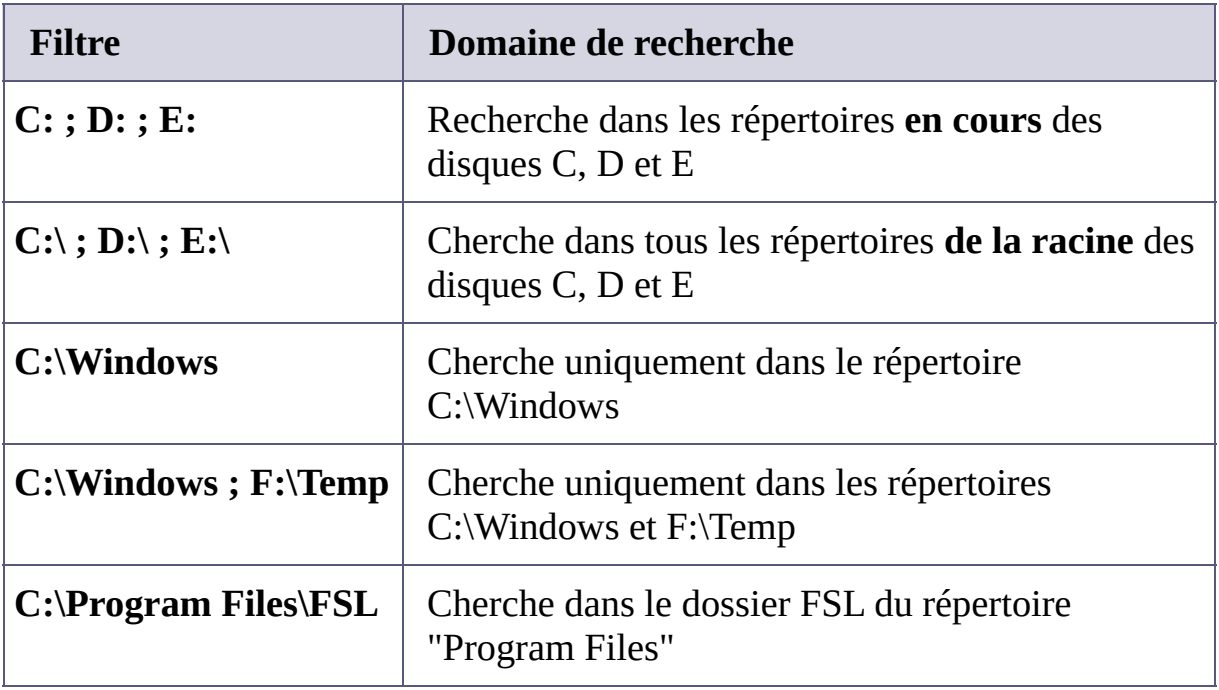

Si vous pensez que mon travail vous est utile et que vous voulez supporter son développement futur, envisagez *une [donation](#page-8-0)* (le montant que vous voulez) via [PayPal.](#page-8-0)

**S**Merci ! - FSL - [FreeSoftLand](http://fsl.sytes.net)

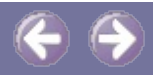

# <span id="page-20-0"></span>**Super Finder : Guide avancé**

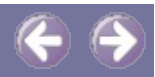

### **Quatre onglets spéciaux :**

Au-dessus de la zone des paramètres de recherche, à droite de l'onglet "Rechercher...", il y en quatre autres très utiles (un cinquième est le traditonnel "A propos") :

- 1. Date & Heure
- 2. Avancé
- 3. Configuration
- 4. PE

SVP, cliquez sur les onglets pour sauter directement à leur description.

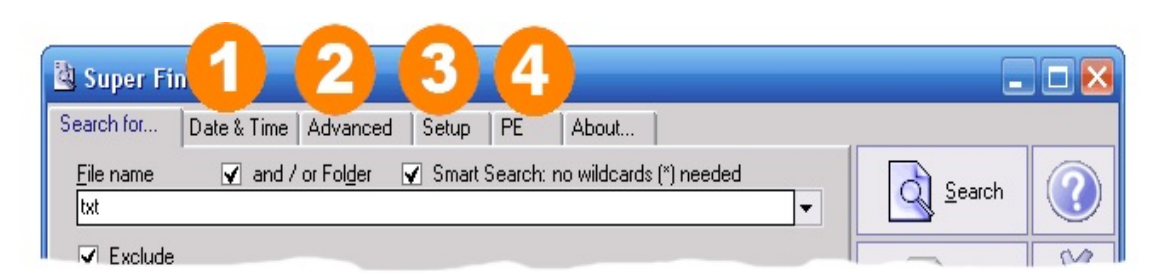

**Note** : cette copie d'écran à été prise à partir de la version "Utilisateurs Privilégiés" anglaise de Super Finder. La version française standard peut présenter quelques différences mineures.

## **Les critères " Date & Heure" :**

SVP, cliquez sur un détail pour sauter directement à sa description.

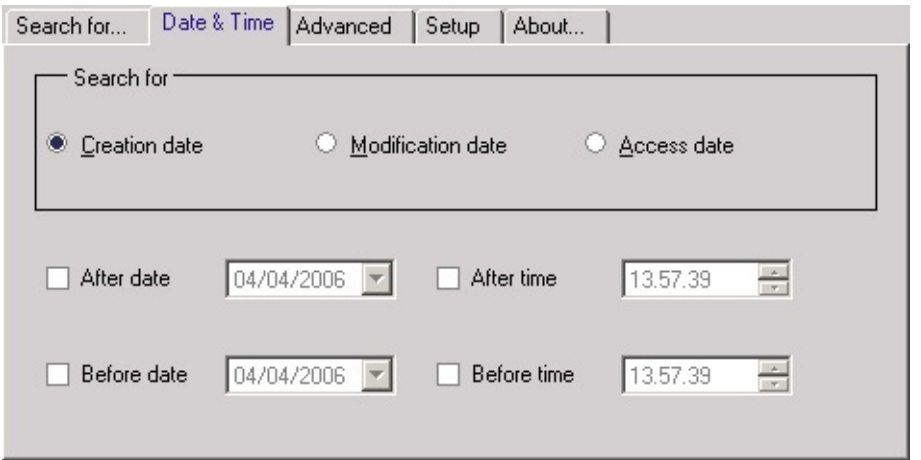

#### **Super Finder peut localiser les fichiers et/ou dossiers par :**

- **Date de création :** La date et l'heure de la création (par défaut).
- **Date de modification :** La date et l'heure de la dernière modification.
- **Date de dernier accès :** La date et l'heure du dernier accès.

#### **Après la sélection du mode "date" , vous pouvez spécifier un intervalle :**

- **Après la date :** Super Finder ne retiendra que les fichiers ayant une date postérieure à celle entrée dans le champ. Cochez cette option pour activer celui-ci (par défaut "décoché").
- **Après l'heure :** Super Finder ne retiendra que les fichiers ayant une heure postérieure à celle entrée dans le champ. Cochez cette option pour activer celui-ci (par défaut "décoché").
- **Avant la date :** Super Finder ne retiendra que les fichiers ayant une date antérieure à celle entrée dans le champ. Cochez cette option pour activer celui-ci (par défaut "décoché").
- **Avant l'heure :** Super Finder ne retiendra que les fichiers ayant une heure antérieure à celle entrée dans le champ. Cochez cette option pour activer celui-ci (par défaut "décoché").

**Note :** Une ou plusieurs de ces options d'intervalle peuvent être sélectionnée

simultanément.

Pour rechercher TOUS les fichiers / dossier, décochez les quatre options de ce critère.

# **Les critères avancés :**

SVP, cliquez sur un détail pour sauter directement à sa description.

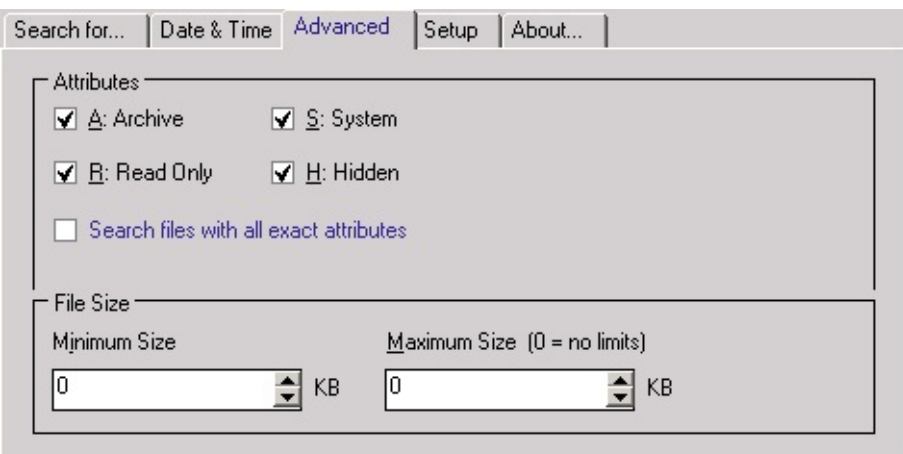

#### **Super Finder peut localiser les fichiers ou dossiers par attributs de fichiers :**

Les options ci-dessous fixent les attributs de sélections des fichiers visés :

- **A : Archive.** Les fichiers "Archive" sont éligibles (coché par défaut).
- **R : Lecture seule.** Les fichiers en lecture seule (Read only) sont éligibles (coché par défaut).
- **S : Système.** Les fichiers "Système" sont éligibles (coché par défaut).
- **H : Caché.** Les fichiers cachés (Hidden) sont éligibles (coché par défaut).
- **Rechercher les fichiers réunissant tous les attributs :** Si coché, un fichier ne sera retenu que si ses attributs sont **exactement les mêmes que ceux spécifiés** dans la zone *Attributs*. Si décoché (par défaut), les fichiers sont retenus dès qu'ils ont **UN des**

**attributs spécifiés**.

#### **Super Finder peut localiser les fichiers ou dossiers par taille de fichier :**

Les options suivantes permettent de fixer les limites de taille des fichiers visés

- **Taille minimum :** Super Finder négligera les fichiers plus petits que cette taille. Si vous n'avez pas besoin de cette limite, mettez le champ corrrespondant à zéro (par défaut).
- **Taille maximum :** Super Finder ne retiendra pas les fichiers plus grands que cette limite. Par défaut, le champ est mis à zéro (taille illimitée).

**Note :** Si vous ne voulez pas de vérification de taille pour la recherche, mettez les deux champs à zéro (par défaut).

# **Configuration :**

SVP, cliquez sur un détail pour sauter directement à sa description.

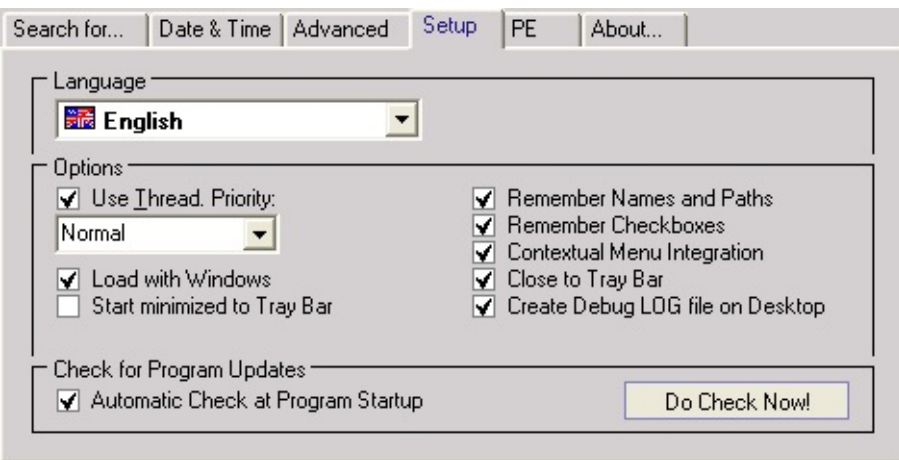

### **Option langue :**

**Langue :** Sélectionnez votre langue à partir du menu déroulant (par défaut

: English).

**Note** : We need translators! Please, read **[here](#page-4-0)** if you want to translate into your languages or dialects.

### **Options spéciales :**

- **Priorité du processus :** Si cochée, cette option vous permet de sélectionner la priorité de (la quantité de temps CPU allouée à) Super Finder (threaded mode).
- **Champ de la priorité :** Si activée, la priorité peut être choisie entre dans l'ordre croissant - Idle, Lowest, Lower, Normal (par défaut), Higher, Highest and Time Critical.

Le niveau "Idle" engendre la plus faible consommation du temps CPU et le "Time Critical" la plus élevée.

- **Charger avec Windows :** Si cochée (par défaut), Super Finder démarre minimisé dans la zone de notification, au démarrage de Windows.
- **Démarrer dans la zone de notification :** Si cochée (par défaut), à son lancement Super Finder se place minimisé dans la zone de notification.
- **Se souvenir des noms et chemins :** Si cochée (par défaut), le programme enregistre les quatre champs d'entrée de la **zone des paramètres de recherche** (Nom du fichier, Exclure, Contenu, [Chemins/dossiers\)](#page-9-0) dans le registre de Windows et les restaure au démarrage du programme, à la place des valeurs par défaut.
- **Se souvenir des choix :** Si cochée (par défaut), le programme enregistre l'état "coché/décoché" des cases de choix dans le registre de Windows et les restaure au démarrage du programme, à la place des valeurs par défaut.
- **Intégration au menu contextuel :** Si cochée (par défaut), Super Finder peut être activé en sélectionnant "Chercher (avec Super Finder)" disponible via un clic-droit dans le menu contextuel des disques et des dossiers.
- **Fermer dans la zone de notification :** Si cochée (par défaut), Super

Finder se réduira dans la zone de notification au lieu de se fermer.

**Créer un fichier journal sur le Bureau :** Si cochée, le programme crée sur le Bureau un fichier texte contenant les informations de débogage.

#### **Options de mise à jour du programme :**

- **Contrôle automatique au démarrage du programme :** Si cochée, à son démarrage Super Finder exécute (une seule fois) une vérification en ligne de disponibilité de mise à jour.
- **Bouton "Vérifier maintenant" :** Se connecte au serveur **[FreeSoftLand](http://fsl.sytes.net)** et vérifie si une mise à jour est disponible au téléchargement.

#### **Notes :**

Si cette vérification ne fonctionne pas, assurez-vous que votre pare-feu autorise l'accès Internet à Super Finder.

La vérification en ligne **ne télécharge rien**. Elle ne fait que signaler la disponibilité d'une mise à jour sur le **site [FreeSoftLand](http://fsl.sytes.net)**.

# **PE (Privileged users Edition) :**

SVP, cliquez sur un détail pour sauter directement à sa description.

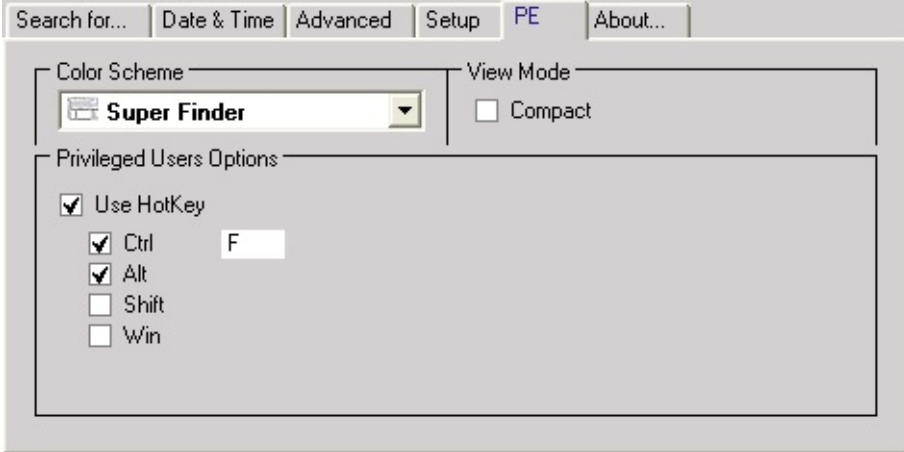

**Thème des couleurs** (réservé à la version "Utilisateurs Privilégiés")**:**

Cette option permet de choisir le Thème de Super Finder:

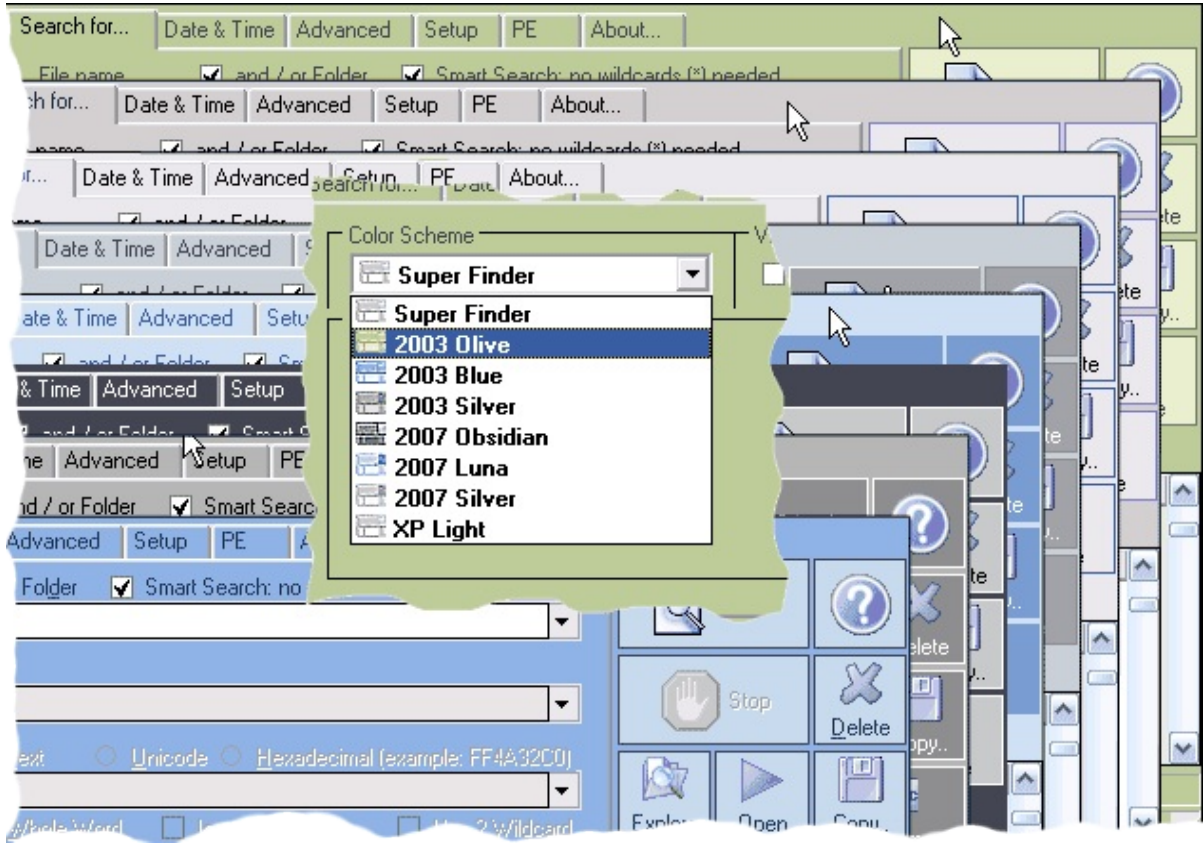

**Affichage** (réservé à la version "Utilisateurs Privilégiés")**:**

**Compact :** Bascule entre les modes d'affichage standard et compact (voir l'image ci-dessous). Le gabarit de chaque mode est ajustable.

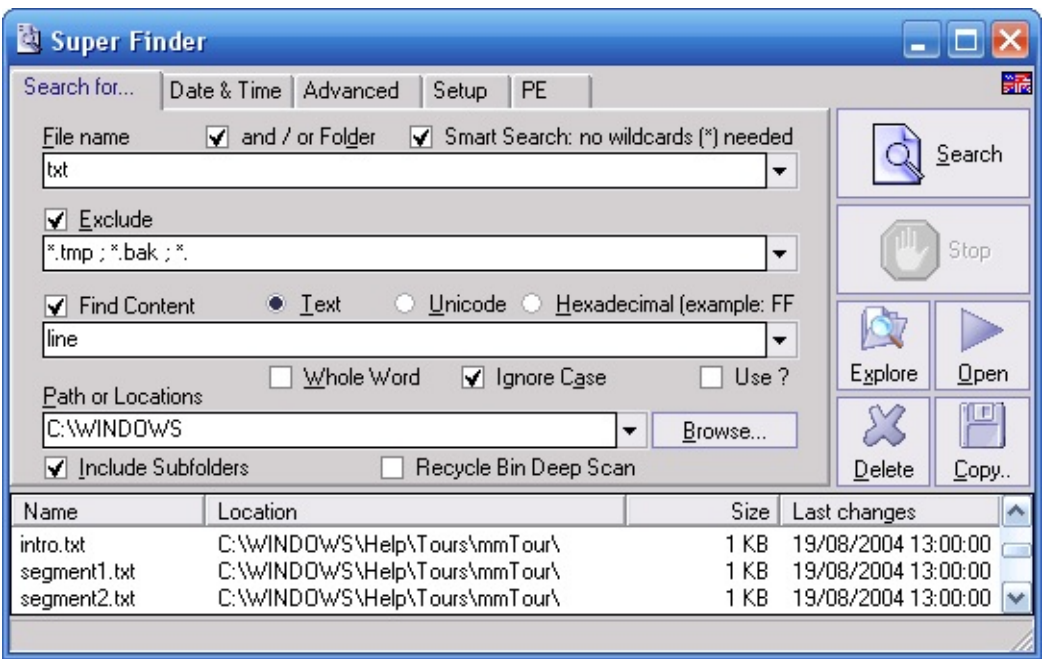

(compact mode layout)

**Bonus "Utilisateurs provilégiés"**

**Raccourcis clavier :** Si cochée, Super Finder peut être activé via des raccourcis clavier paramétrables (par défaut Ctrl-Alt F).

## **Aller à :**

- **Exemples de [recherche](#page-28-0)**
- **[Contacts](#page-6-0)**

Si vous pensez que mon travail vous est utile et que vous voulez supporter son développement futur, envisagez *une [donation](#page-8-0)* (le montant que vous voulez) via [PayPal.](#page-8-0)

**S**Merci ! - FSL - [FreeSoftLand](http://fsl.sytes.net)

# <span id="page-28-0"></span>**Super Finder : Exemples de recherche**

**Ci-dessous, les pointeurs vers quelques exemples :**

- **[Recherche](#page-29-0) simple-1 (disque)**
- **[Recherche](#page-31-0) simple-2 (dossier)**
- **Où sont mes [documents](#page-34-0) ?**
- **Où sont mes [images](#page-36-0) ?**
- **Nettoyage disque-1 [\(encombrants\)](#page-38-0)**
- **[Nettoyage](#page-41-0) disque-2 (zéro)**
- **[Recherche](#page-44-0) de contenu**

### **Aller à :**

**Questions [fréquentes](#page-46-0)**

Si vous pensez que mon travail vous est utile et que vous voulez supporter son développement futur, envisagez *une [donation](#page-8-0)* (le montant que vous voulez) via [PayPal.](#page-8-0)

**S** Merci ! - **FSL** - [FreeSoftLand](http://fsl.sytes.net)

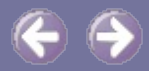

## <span id="page-29-0"></span>**Recherche d'un seul nom exact dans un seul disque et tous ses sous-répertoires :**

 $\left($ 

Réglages pour la recherche du fichier "Test.exe" dans le disque C et tous ses sous-dossiers.

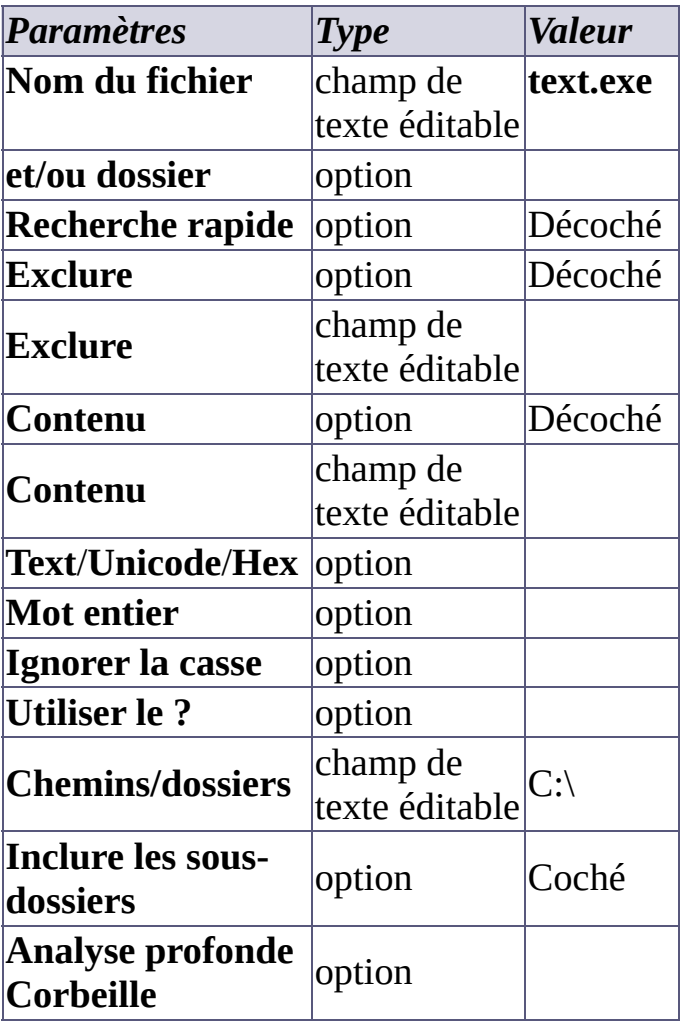

Si vous pensez que mon travail vous est utile et que vous voulez supporter son développement futur, envisagez une [donation](#page-8-0) (le montant que vous voulez) via [PayPal.](#page-8-0)

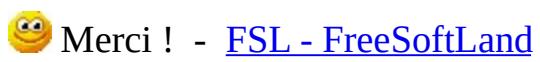

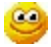

# <span id="page-31-0"></span>**Recherche simple n° 2 : dans un seul dossier**

### **Recherche d'un seul nom exact dans un et un seul répertoire :**

Réglages pour la recherche du fichier "Test.exe" dans le dossier "Windows" du disque C.

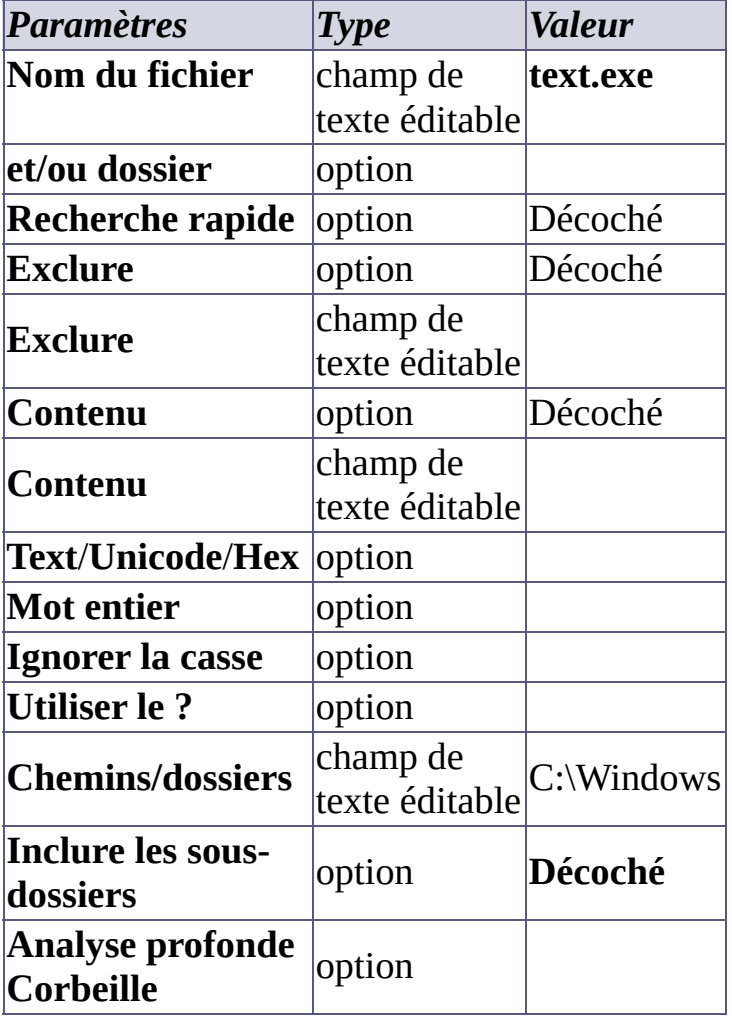

**S**Merci ! - FSL - [FreeSoftLand](http://fsl.sytes.net)

Si vous pensez que mon travail vous est utile et que vous voulez supporter son développement futur, envisagez **une [donation](#page-8-0)** (le montant que vous voulez) via [PayPal.](#page-8-0)

# **Recherche rapide (Smart search)**

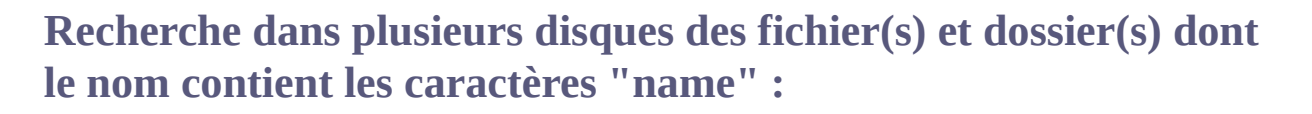

Réglages pour une recherche dans les disques C, D and F et leurs sousrépertoires.

Exemples de résultats possibles :

- My**Name**s.txt
- Test.**Name**
- **NAME**.DOC
- Long file **name** for test.bin
- Et plus, dont des répertoires ...

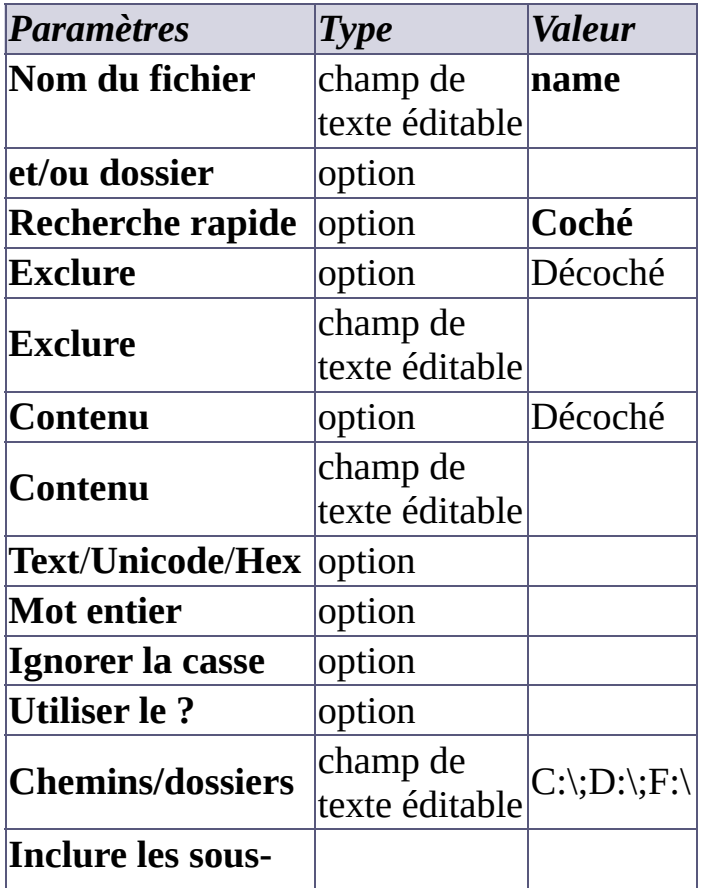

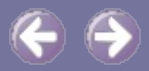

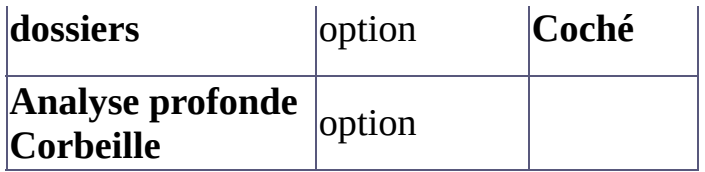

Si vous pensez que mon travail vous est utile et que vous voulez supporter son développement futur, envisagez une [donation](#page-8-0) (le montant que vous voulez) via [PayPal.](#page-8-0)

Merci ! - FSL - [FreeSoftLand](http://fsl.sytes.net)

# <span id="page-34-0"></span>**Où sont mes documents ?**

## **Rechercher les documents (Texte, Word et WordPad):**

Réglages pour trouver tous les fichiers documents dans les disques C, D et F et leurs sous-répertoires.

#### **Sans recherche rapide :**

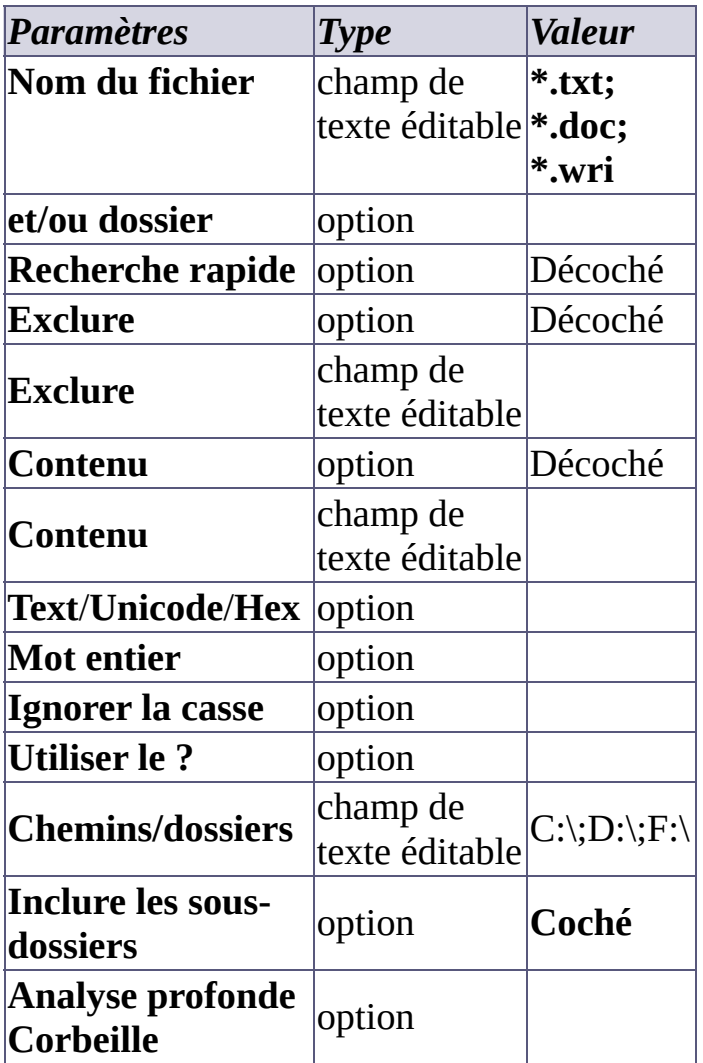

### **Avec recherche rapide :**

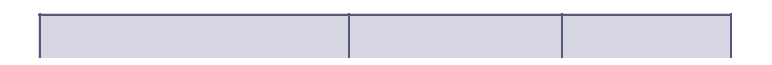

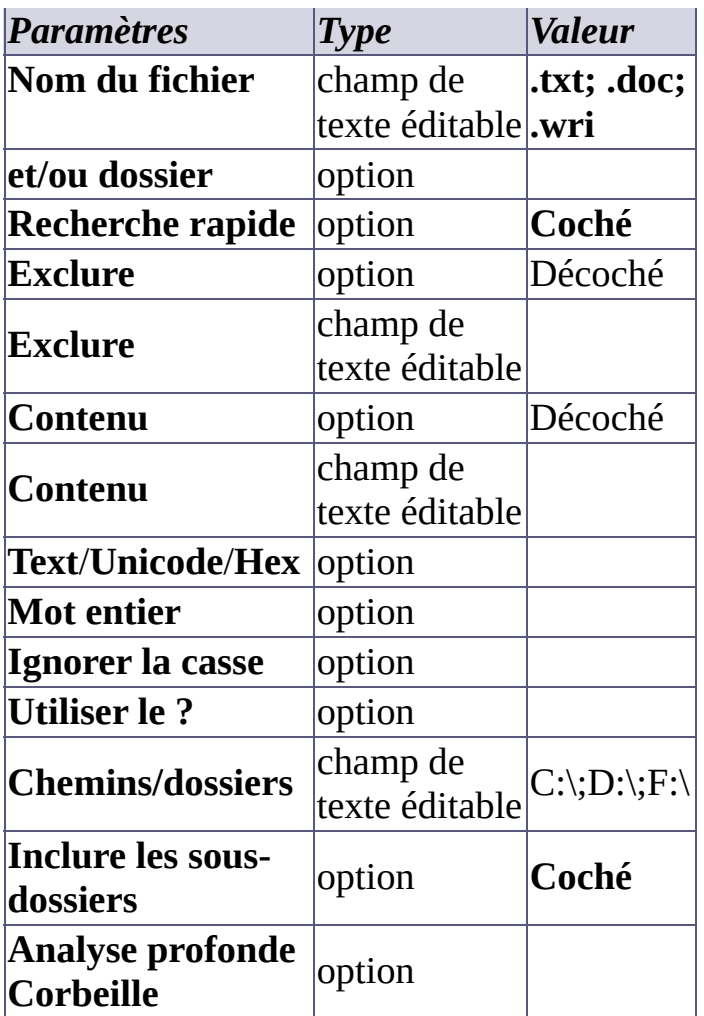

Si vous pensez que mon travail vous est utile et que vous voulez supporter son développement futur, envisagez **une [donation](#page-8-0)** (le montant que vous voulez) via [PayPal.](#page-8-0)

Merci ! - FSL - [FreeSoftLand](http://fsl.sytes.net)

# <span id="page-36-0"></span>**Où sont mes images ?**

## **Rechercher les fichiers images les plus courants :**

Réglages pour les chercher sur les disques C, D et F et leurs sous-dossiers.

### **Sans recherche rapide :**

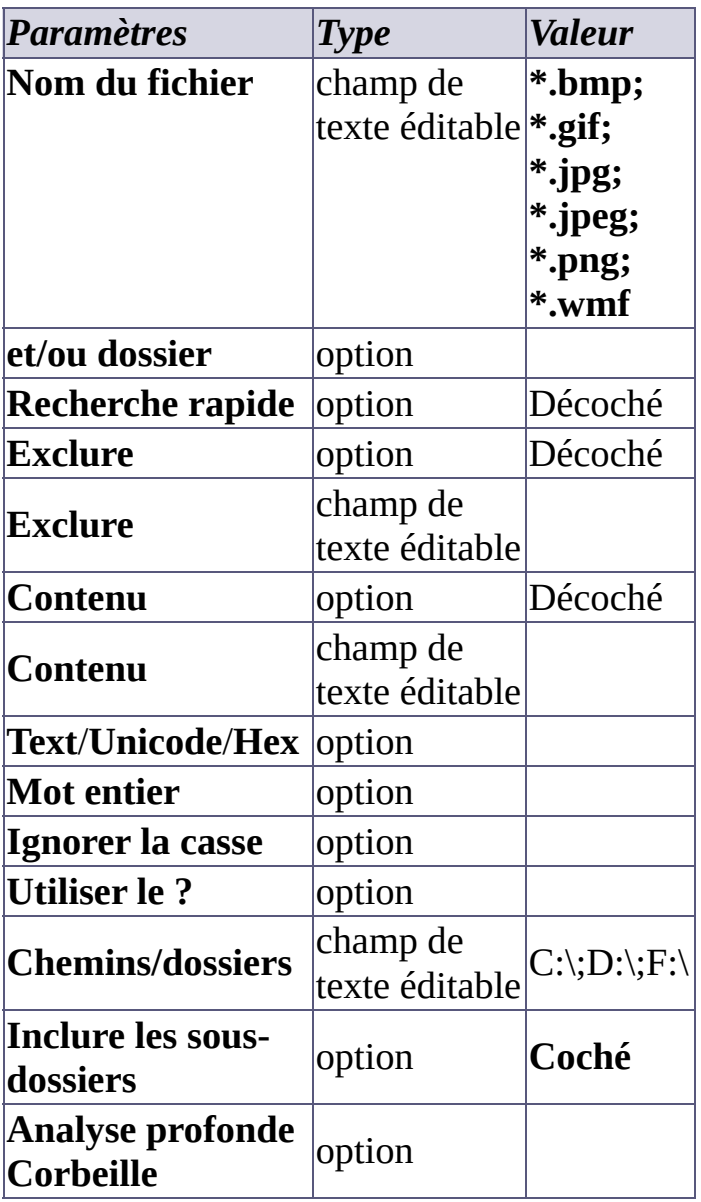

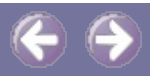

### **Avec recherche rapide :**

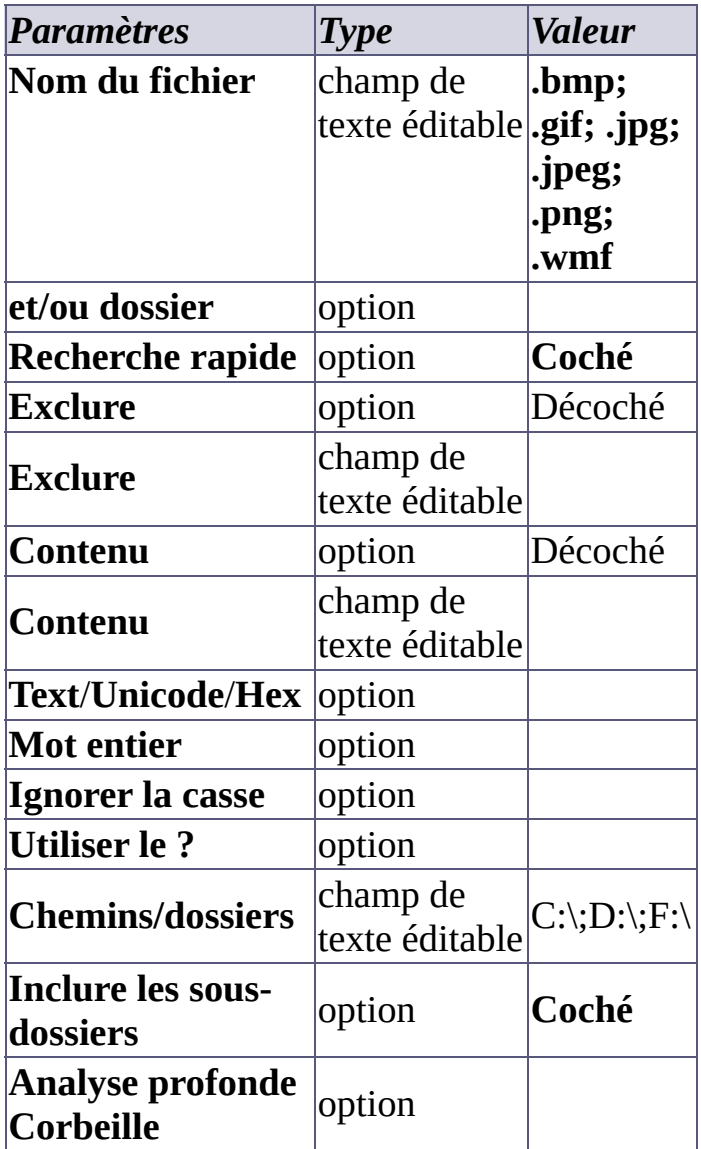

Merci ! - FSL - [FreeSoftLand](http://fsl.sytes.net)

Si vous pensez que mon travail vous est utile et que vous voulez supporter son développement futur, envisagez une [donation](#page-8-0) (le montant que vous voulez) via **PayPal**.

# <span id="page-38-0"></span>**Nettoyage de disque n°1 : rechercher les fichiers inutiles**

### **Rechercher tous les fichiers indésirables et encombrants (Sauvetage, index Aide, temporaires, etc.).**

Paramètres et actions pour nettoyer le disque C et ses sous-répertoires.

#### **Sans recherche rapide :**

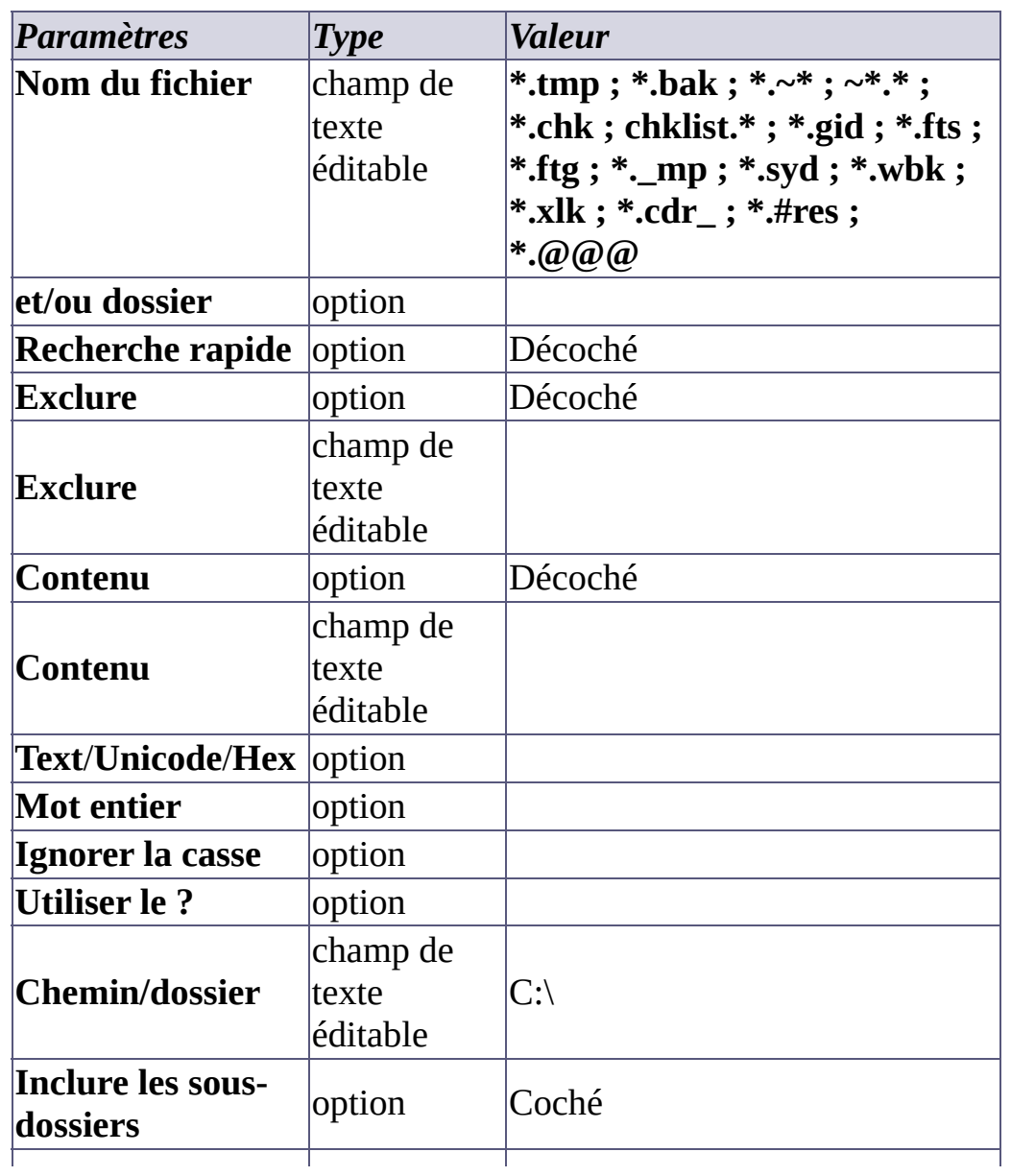

### **Après la recherche (important) :**

- 1. Sélectionnez **UNIQUEMENT** les fichiers dont l'inutilité est certaine.
- 2. Si vous le voulez, supprimez ces fichiers pour nettoyer le dique.

**Note :** la sélection multiple est réservée à la version "Utilisateurs Privilégiés" de Super Finder.

#### **Avec recherche rapide:**

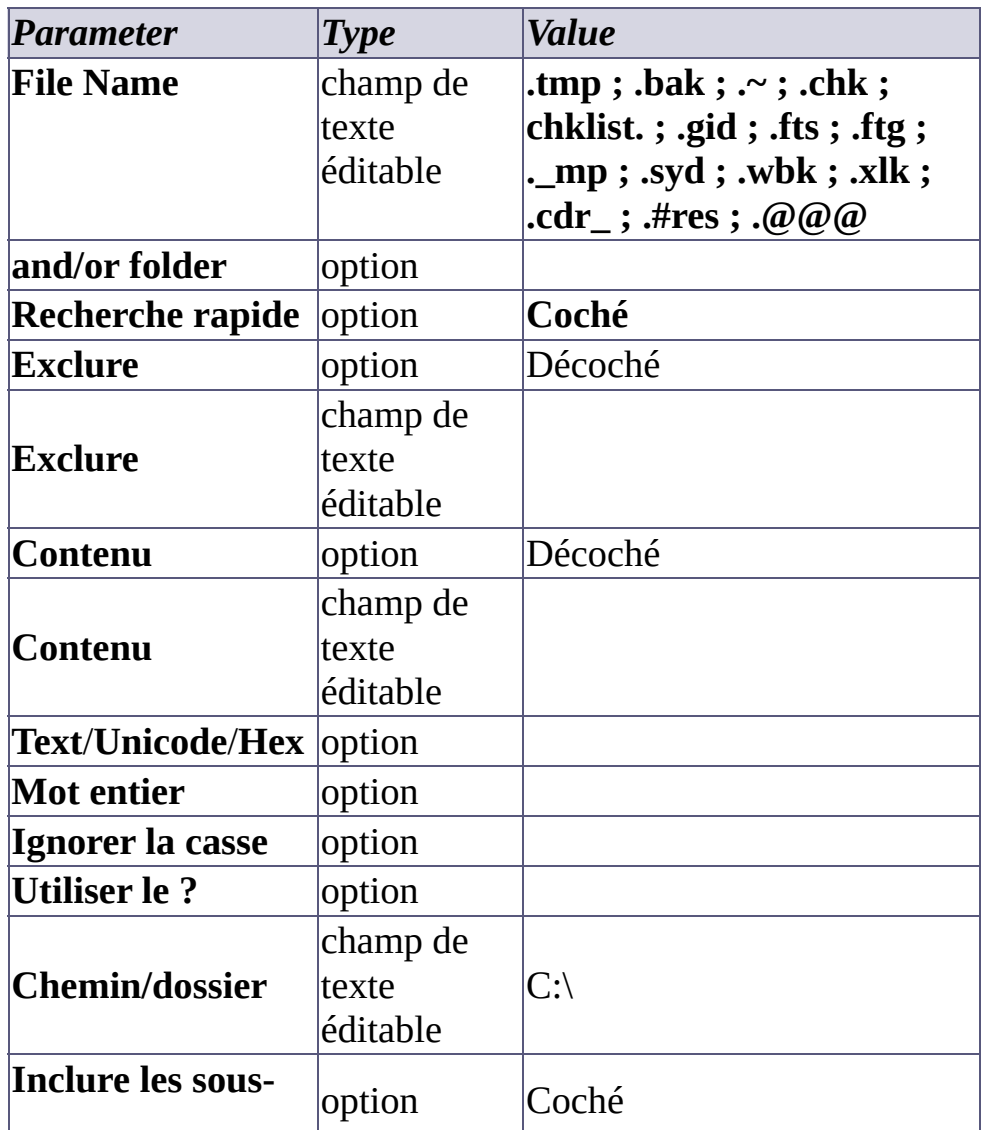

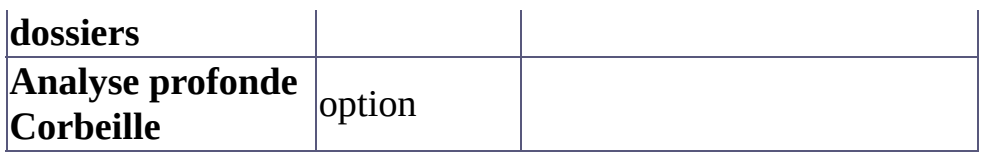

#### **Après le recherche (important) :**

- 1. Sélectionnez **UNIQUEMENT** les fichiers dont l'inutilité est certaine.
- 2. Si vous le voulez, supprimez ces fichiers pour nettoyer le dique.

**Note :** la sélection multiple est réservée à la version "Utilisateurs Privilégiés" de Super Finder.

Si vous pensez que mon travail vous est utile et que vous voulez supporter son développement futur, envisagez *une [donation](#page-8-0)* (le montant que vous voulez) via [PayPal.](#page-8-0)

**S** Merci ! - FSL - [FreeSoftLand](http://fsl.sytes.net)

# <span id="page-41-0"></span>**Nettoyage de disque n°3 : rechercher les fichiers de taille 0**

## **Rechercher tous les fichiers vides, c'est à dire qui contiennent 0 octets :**

Recherche dans le disque C et tous ses sous-répertoires.

### **Sans recherche rapide:**

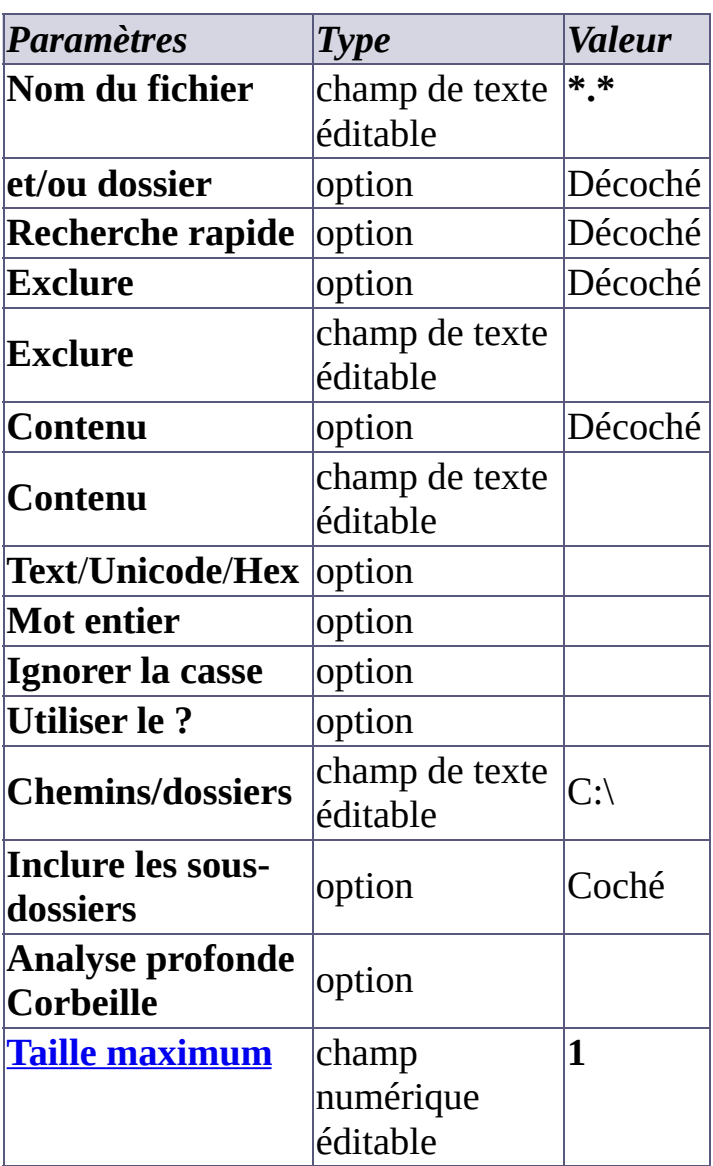

### **Après la recherche (important) :**

1. Sélectionnez **UNIQUEMENT** les fichiers dont l'inutilité est certaine.

2. Si vous le voulez, supprimez ces fichiers pour nettoyer le dique.

**Note :** la sélection multiple est réservée à la version "Utilisateurs Privilégiés" de Super Finder.

### **Avec recherche rapide:**

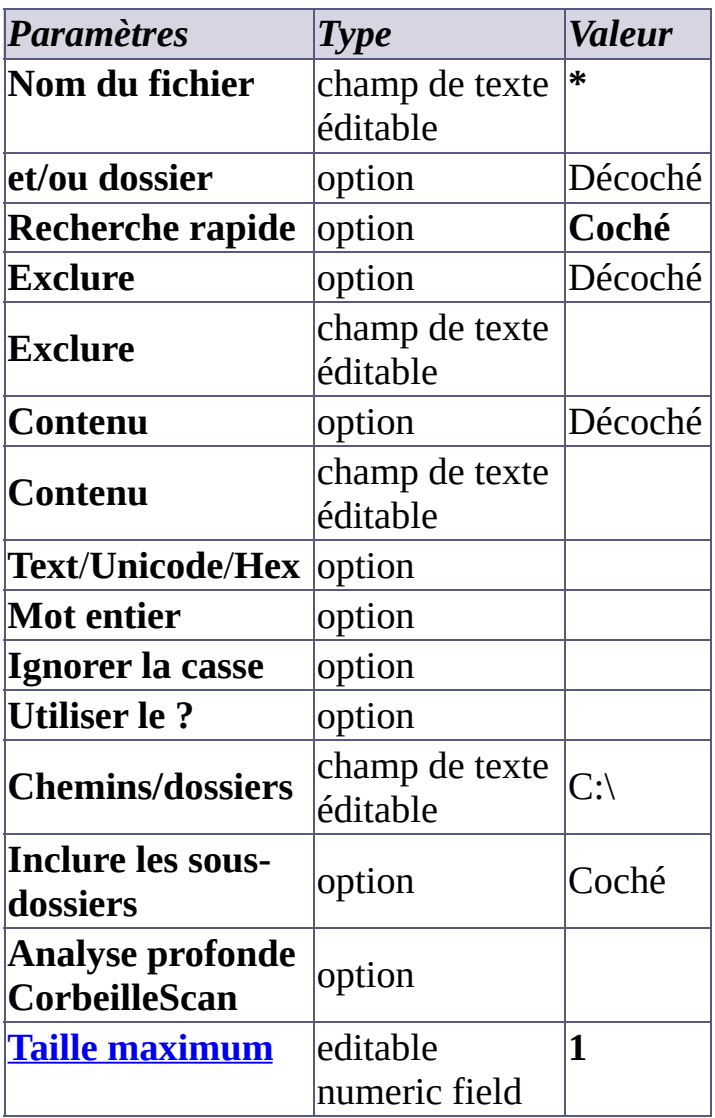

**Après la recherche (important) :**

- 1. Sélectionnez **UNIQUEMENT** les fichiers dont l'inutilité est certaine.
- 2. Si vous le voulez, supprimez ces fichiers pour nettoyer le dique.

**Note :** la sélection multiple est réservée à la version "Utilisateurs Privilégiés" de Super Finder.

Si vous pensez que mon travail vous est utile et que vous voulez supporter son développement futur, envisagez *une [donation](#page-8-0)* (le montant que vous voulez) via [PayPal.](#page-8-0)

Merci ! - FSL - [FreeSoftLand](http://fsl.sytes.net)

## <span id="page-44-0"></span>**Rechercher tous les fichiers d'un disque qui contiennent le mot "salut" ou "Salut" ou "SALUT" :**

Réglages pour une recherche de texte "en clair" sur le disque C et tous ses sousdossiers.

#### **Sans recherche rapide :**

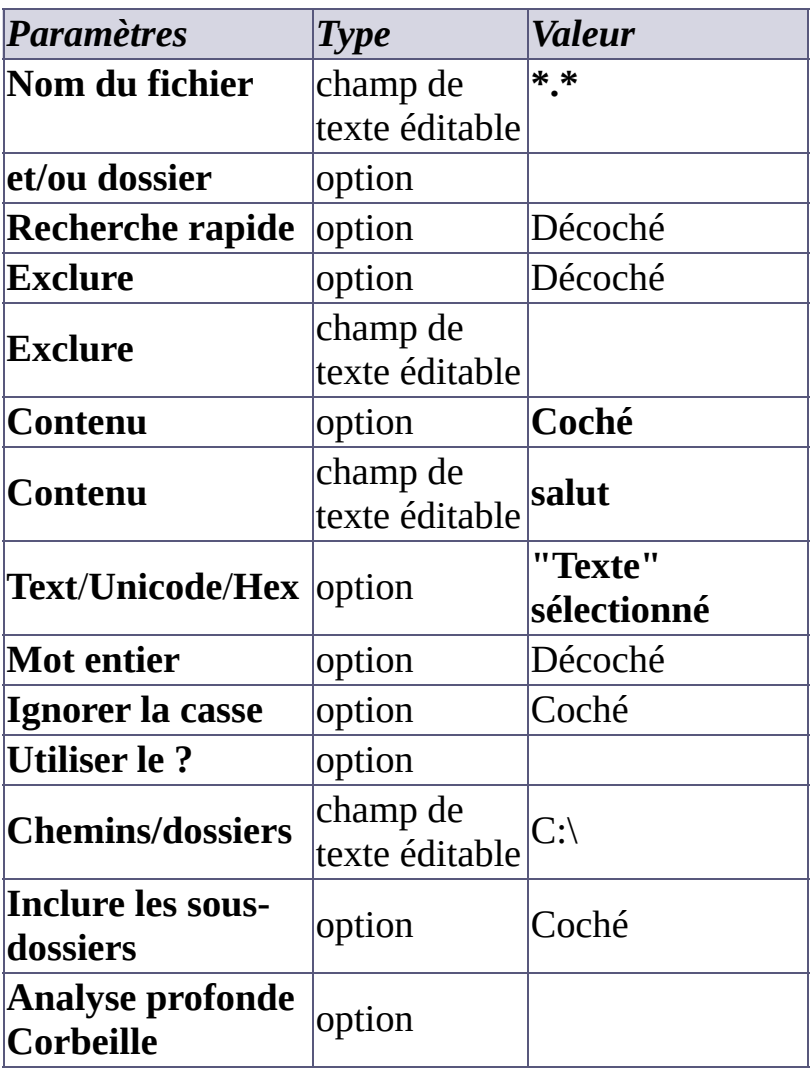

**Avec recherche rapide :**

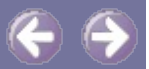

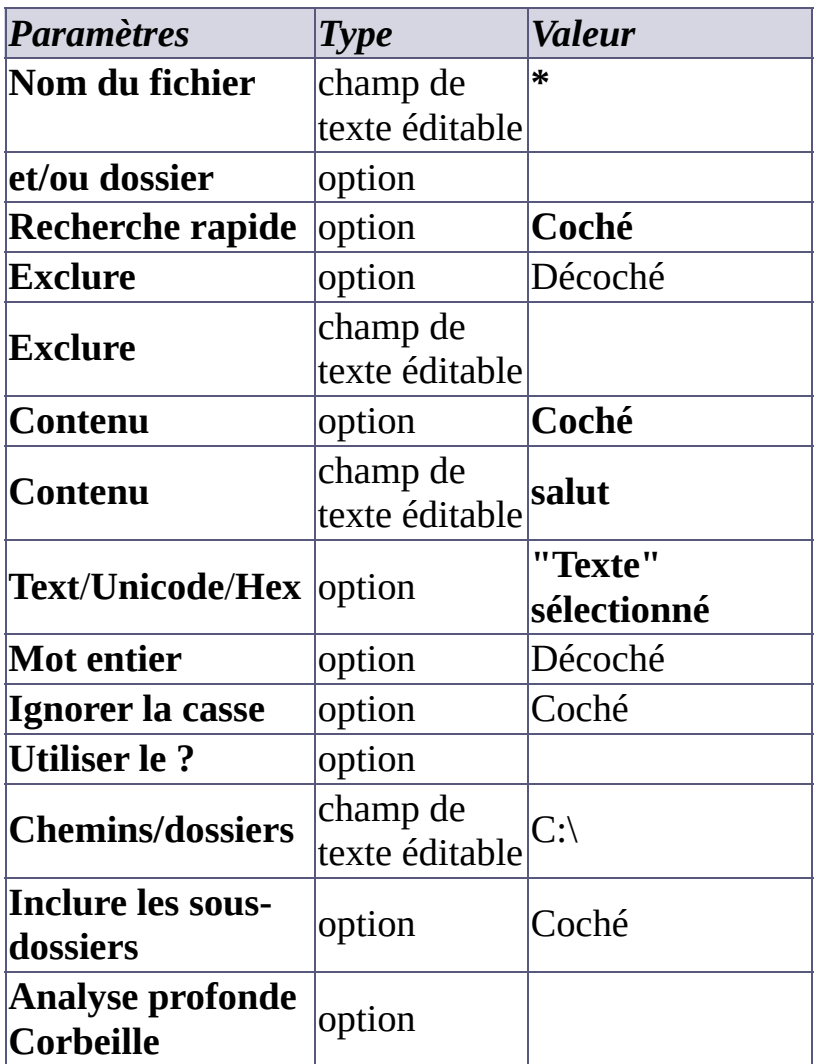

Merci ! - FSL - [FreeSoftLand](http://fsl.sytes.net)

Si vous pensez que mon travail vous est utile et que vous voulez supporter son développement futur, envisagez **une [donation](#page-8-0)** (le montant que vous voulez) via [PayPal.](#page-8-0)

## <span id="page-46-0"></span>**Super Finder : Questions fréquentes**

### **Foire aux questions (FAQ):**

**Voici quelques questions fréquemment posées dans les courriels que nous recevons.**

**Note : Il s'agit d'une liste en cours !! Si vous avez des questions non répertoriées ci-dessous, n'hésitez pas à nous [contacter](#page-6-0).**

#### **Q : Votre travail m'est fort utile. Comment puis-je supporter financièrement votre développement?**

A: Merci beaucoup pour votre intérêt !! Pour m'aider, allez *ici*.

- **Q: Où puis-je me procurer l'édition "Utilisateurs privilégiés" de votre programme ?**
- **A:** Vous devez être un utilisateur privilégié pour recevoir l'édition "Utilisateurs Privilégiés".

#### **Q: Comment puis-je devenir un utilisateur privilégié ?**

**A:** SVP, lisez [ceci](#page-8-0).

- **Q: Je veux utiliser votre programme à des fins commerciales. J'ai besoin de plus d'information.**
- **A:** SVP, [contactez](#page-6-0) nous pour plus d'information sur l'utilisation commerciale.

### **La suite dans la rubrique :**

**[Contacts](#page-6-0)**

Si vous pensez que mon travail vous est utile et que vous voulez supporter son développement futur, envisagez une [donation](#page-8-0) (le montant que vous

voulez) via [PayPal.](#page-8-0)

Merci ! - FSL - [FreeSoftLand](http://fsl.sytes.net)